美術史学会 会員の皆様へ

この度、ご案内いたします WEB 会員情報サービス (マイページ) のご利用方法について、ログインの方法 と利用できる機能をお知らせします。

1.マイページログイン方法 美術史学会ホームページ (http://www.bijutsushi.jp/bookIndex.html)に アクセスします。 美術史学会ホームページ左上の 「マイページ」をクリックしますと ログイン画面(マイページへログイン) が表示されます。

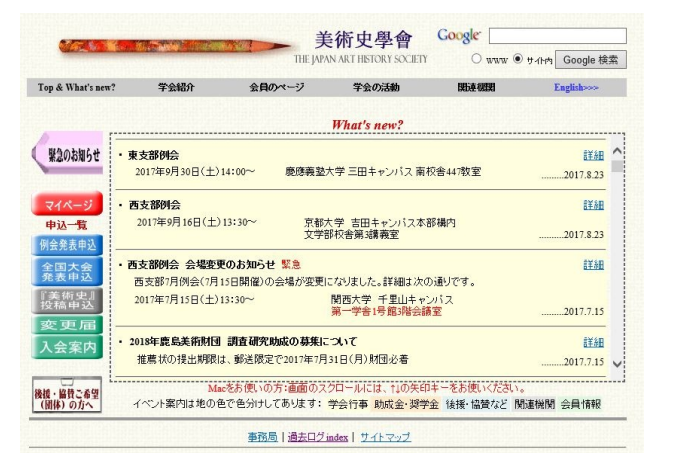

2.右の「ログイン画面」より、同封文書に記載 された会員番号(ログイン ID)とパスワードを 半角英数字で入力し、〔ログイン〕ボタンを クリックします。

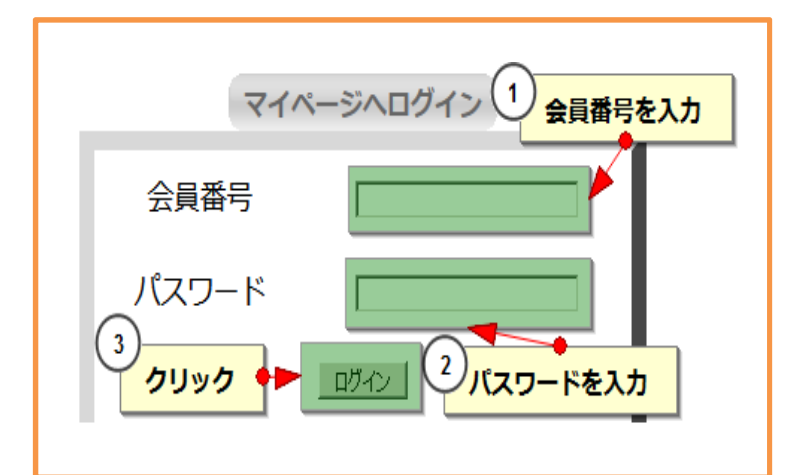

3. 以下の「マイページ」が表示されます。

ログイン画面よりマイページにログインしますと以下の画面が表示されます。

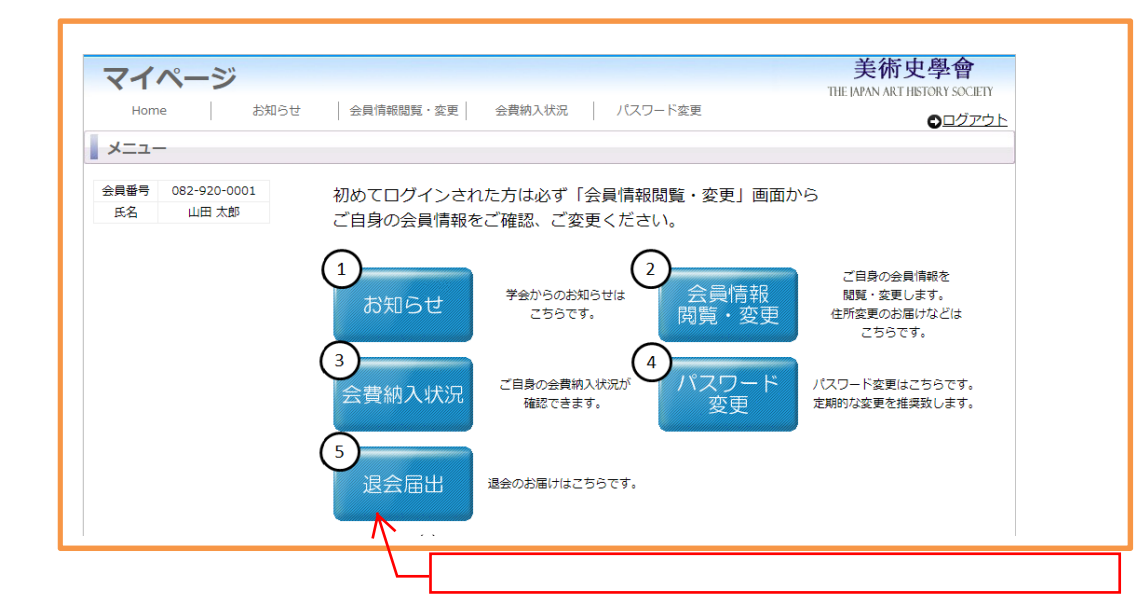

## 〔マイページ機能〕以下の機能がご利用できます。

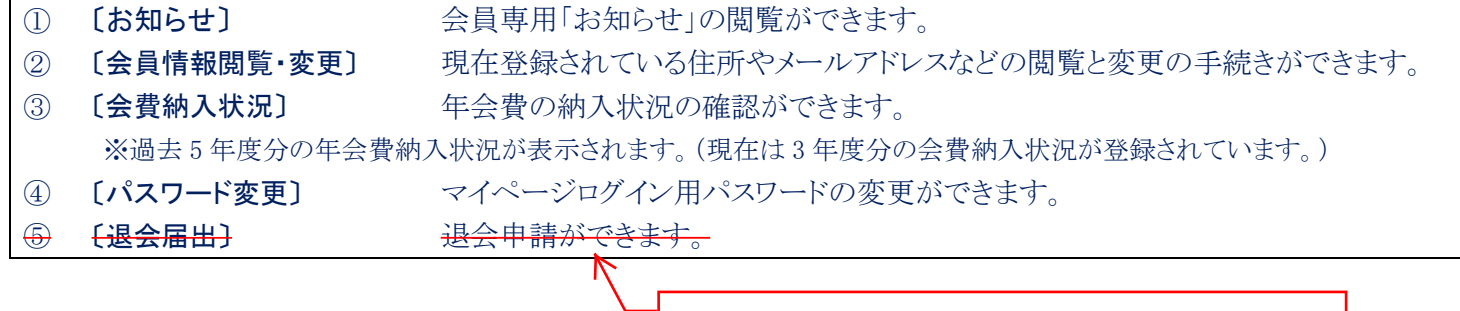